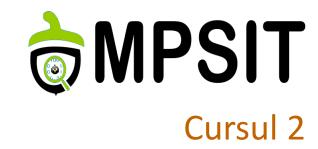

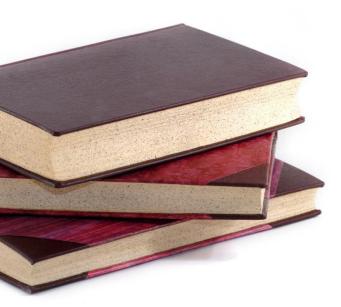

2
Yocto Project &
Embedded Linux

18 octombrie 2016

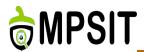

- Cross-compiling
- **>** Bootloaders
- > Linux kernel
- ➤ Linux root filesystem
- > Yocto Project

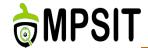

# Recap: The Yocto Project

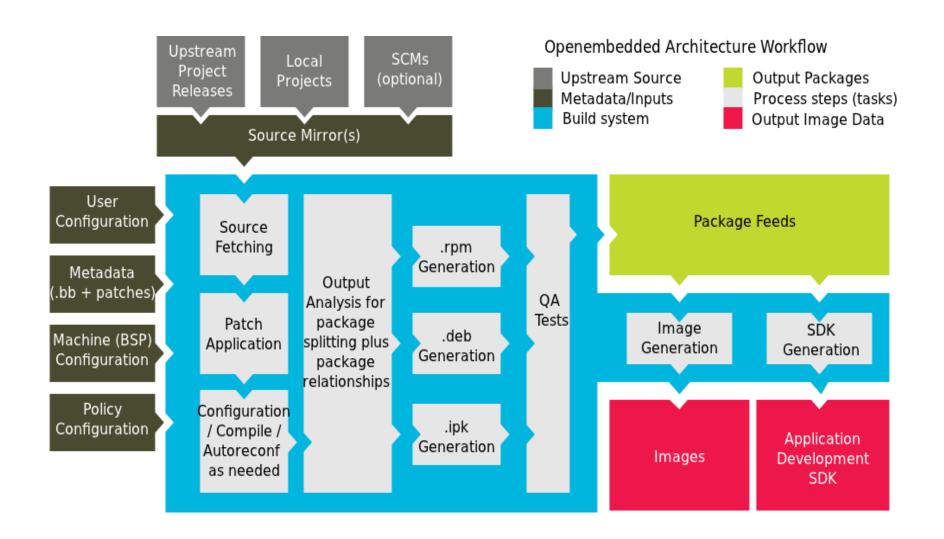

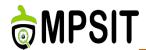

- What does GNU toolchain means?
- Includes
  - GNU make
  - GNU Compiler Collection (GCC)
  - ➤ GNU Binutils
  - ➤ GNU Bison
  - GNU Debugger (GDB)
  - ➤ GNU m4
  - GNU build system (autotools)
    - > Autoconf
    - Autoheader
    - > Automake
    - **≻** Libtool

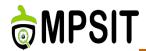

- GNU is an operating system that is free software
- https://www.gnu.org/
- GNU stands for "GNU's Not Unix"
- Free software means that the software's users have freedom.
- ➤ The Free Software Foundation is the principal organizational sponsor of the GNU Operating System.
- ➤ List of maintained and developed packages available here: https://www.gnu.org/software/software.html

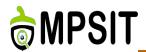

- The GNU linker, that is Id
- The GNU assembler, that is as
- A utility that converts addresses into filenames and line numbers, that is addr2line
- A utility to create, extract, and modify archives, that is ar
- A tool used to listing the symbols available inside object files, that is nm
- Copying and translating object files, that is objcopy
- Displaying information from object files, that is objdump
- Generating an index to for the contents of an archive, that is ranlib
- > A compiler for Windows resource files, that is windres
- Displaying information from any ELF format object file, that is readelf

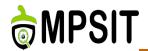

- Listing the section sizes of an object or archive file, that is size
- Listing printable strings from files, that is strings
- Discarding the symbols utility that is strip
- > Filtering or demangle encoded C++ symbols, that is c++filt
- Creating files that build use DLLs, that is dlltool
- > A new, faster, ELF-only linker, which is still in beta testing, that is gold
- Displaying the profiling information tool, that is gprof
- Converting an object code into an NLM, that is nlmconv
- A Windows-compatible message compiler, that is windmc

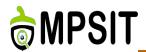

- Binary interface between two modules: information on how functions are called and their information
- > Set of rules that offer to the linker the possibility to unite compiled modules without recompilation
- Dependent on the platform
- Dependent on the programming language & compiler
- Best example: the citizen of a region/country, if they move to another region/country they will need to learn a new language.

- GNU Compiler Collection represents a compiler system
- ➤ Initially known as GNU C Compiler now also represents languages as: Objective C, Fortran, Java, Ada and Go
- > Started by Richard Stallman in 1987 but it was a failure
- ➤ In 1997 a group of developers gathered as the Experimental/Enhanced GNU Compiler System (EGCS) workgroup started merging several GCC forks in one project with great success, making EGCS the official GCC version

They united when GCC 2.95 appeared

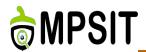

- > The frontend generates a tree from the source code
- Initially used LALR parsers (Bison generated), but moved to recursive-descendent parsers (GENERIC, GIMPLE)
- Middle stage involves code analysis and optimization, starts from GENERIC and continue to the RTL (Register Transfer Language) representation
- ➤ The backend represents preprocessor macros and specific architecture functions (endianness definition, calling convention, word size)
- In the end the machine code is obtained.

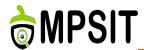

- > There are a number of options available:
  - > glibc
  - > eglibc
  - > Newlib
  - bionic
  - > musl
  - > uClibc
  - dietlibc
  - > Klibc
- The main focus will be the glibc C library

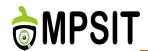

- > Toolchain build process has 8 steps
- ➤ Inside Yocto Project the toolchain is generated without notice
- Interaction with the Yocto Project generated toolchain is done calling meta-ide-support
- The first step is **the setup**: Create top-level directories and source subdirectories and define variables such as TARGET, SYSROOT, ARCH, COMPILER, PATH
- ➤ The second step is **the source code download**: including the above presented packages together with various patches

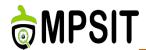

#### > The third step:

- Unzip the sources available
- Patch the sources accordingly
- Configure the package accordingly
- Compile the sources
- Install the sources in the corresponding location

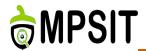

### > The fourth step:

- Unzip the sources available
- Patch the sources accordingly
- Configure the kernel for the selected architecture, the corresponding kernel config file is also generated here
- Compile the Linux kernel headers and copy them in the corresponding location
- > Install the headers in the corresponding location

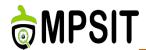

## > The fifth step:

- Unzip the glibc source and headers
- Patch the glibc sources if this applies
- Configure the glibc sources to the corresponding kernel headers by enabling the -with-headers variable to link the libraries with the Linux kernel headers
- Compile the glibc headers
- > Install the headers in the corresponding location

18.10.2016 15

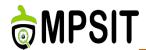

- > The sixth step:
  - Unzip the gcc sources
  - Patch the sources accordingly
  - Configure the gcc sources enabling the necessary features
  - Compile the C runtime components
  - Install the sources in the corresponding location

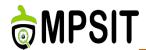

- > The seventh step:
  - Configure the glibc library by setting the corresponding march a mabi variables
  - Compile the glibc sources
  - Install the glibc in the corresponding location

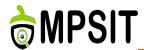

- > The eighth and last step:
  - Configure the gcc sources
  - Compile the gcc sources
  - Install the binaries in the corresponding location

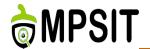

- > cd poky
- source oe-init-build-env ../build-test
- bitbake meta-ide-support
- > source tmp/environment-setup

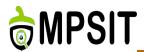

- > Cross-compiling
- Bootloaders
- > Linux kernel
- > Linux root filesystem
- > Yocto Project

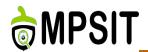

- ▶ U-Boot: This is also called the Universal Bootloader, and is available mostly for PowerPC and ARM architectures for embedded Linux systems
- ➤ **Barebox**: This was initially known as U-Boot v2 and was started in 2007 with the scope to solve the limitations of U-Boot; it changed its name over time because the design goals and community changed
- RedBoot: This is a RedHat bootloader derived from eCos, an open-source realtime operating system that is portable and devised for embedded systems
- > rrload: This is a bootloader for ARM and is based on embedded Linux systems
- PPCBOOT: A bootloader for PowerPC and is based on embedded Linux systems
- CLR/OHH: This represents a flash bootloader for embedded Linux systems based on an ARM architecture
- Alios: This is a bootloader that is written mostly in assembler, does ROM and RAM initializations, and tries to completely remove the need for firmware on embedded systems

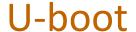

22

examples

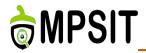

> tree -d -L 1

├— arch

-— board -— Licenses

— configs — post

– disk – scripts

├— drivers └— tools

— dts 19 directories

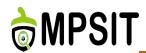

- Create a new board directory in board/vendor
- Write your board specific code. It can be split across multiple headers and C files.
- > Create a **Makefile** referencing your code.
- Create a configuration header file
- Create a Kconfig file defining at least SYS\_BOARD, SYS\_VENDOR and SYS\_CONFIG\_NAME
- Add a target option for your board and source your Kconfig either from arch/arm/<soc>/Kconfig or arch/arm/Kconfig
- Optional: create a defconfig
- > Optional: create a MAINTAINERS file

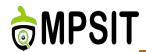

- PREFERRED\_PROVIDER\_virtual/bootloader = "u-boot-at91"
- UBOOT\_MACHINE ?= "sama5d3\_xplained\_nandflash\_config"
- UBOOT\_ENTRYPOINT = "0x20008000"
- UBOOT\_LOADADDRESS = "0x20008000"
- AT91BOOTSTRAP\_MACHINE ?= "sama5d3\_xplained"

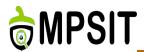

- > Cross-compiling
- **>** Bootloaders
- Linux kernel
- ➤ Linux root filesystem
- > Yocto Project

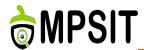

- Portability and hardware support. Runs on most architectures.
- Scalability. Can run on super computers as well as on tiny devices (4 MB of RAM is enough).
- Compliance to standards and interoperability.
- Exhaustive networking support.
- Security. It can't hide its flaws. Its code is reviewed by many experts.
- Stability and reliability.
- Modularity. Can include only what a system needs even at run time.
- Easy to program. You can learn from existing code. Many useful resources on the net.

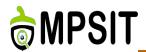

- Manage all the hardware resources: CPU, memory, I/O.
- Provide a set of portable, architecture and hardware independent APIs to allow user space applications and libraries to use the hardware resources.
- ➤ Handle concurrent accesses and usage of hardware resources from different applications.
  - Example: a single network interface is used by multiple user space applications through various network connections. The kernel is responsible to ``multiplex'' the hardware resource.

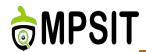

- The main interface between the userspace and kernel
- > About 300 system calls
- ➤ The interface is stable: only new system calls can be added by the developers
- ➤ Is wrapped by the C library and user space applications which usually never make the system call directly but rather use the corresponding glibc function

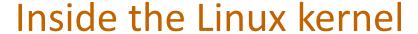

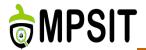

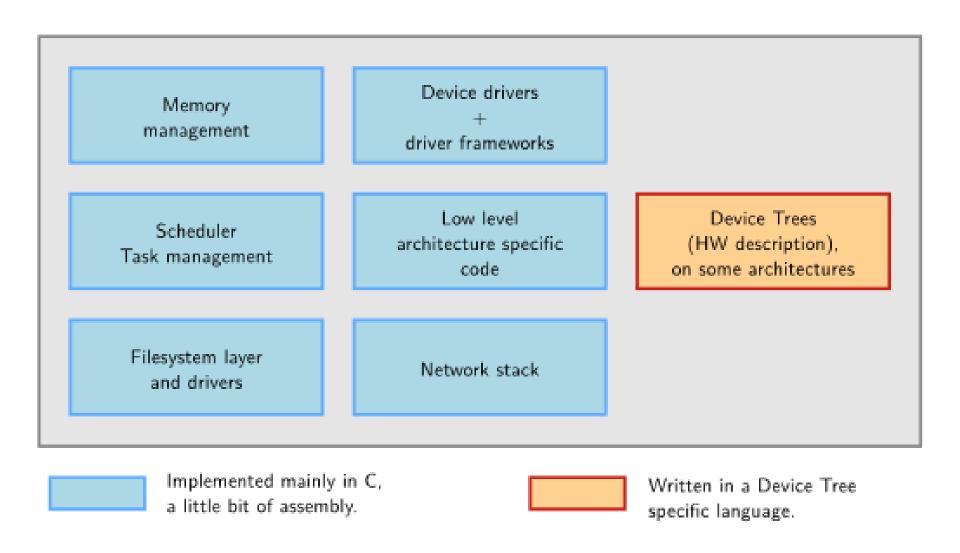

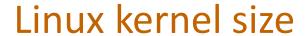

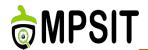

> As of kernel version 4.6 (in lines).

drivers/: 57.0%

arch/: 16.3%

fs/: 5.5%

sound/: 4.4%

net/: 4.3%

include/: 3.5%

Documentation/: 2.8%

tools/: 1.3%

kernel/: 1.2%

firmware/: 0.6%

lib/: 0.5%

mm/: 0.5%

scripts/: 0.4%

crypto/: 0.4%

security/: 0.3%

block/: 0.1%

...

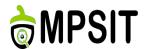

Using merge and bug fixing windows

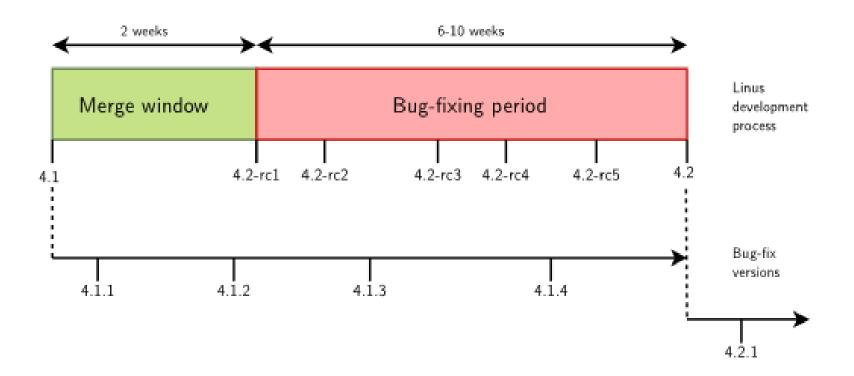

- After the release of 4.x version, a two weeks merge windows opens, during which major additions are merged
- The merge window is closed by the release of test version 4.(x+1)-rc1s
- > The bug fixing period opens, for 6 to 10 weeks
- At regular intervals during the bug fixing period, 4.(x+1)rcY test versions are released
- ➤ When considered sufficiently stable, kernel **4.(x+1)** is released and the process starts again

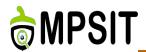

- KERNEL\_DEVICETREE = " at91-sama5d3\_xplained.dtb "
- SERIAL\_CONSOLES ?= "115200;ttyS0 115200;ttyGS0"
- SOC\_FAMILY = "sama5:sama5d3"
- PREFERRED\_PROVIDER\_virtual/kernel\_sama5 ?= "linux-at91"

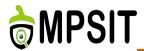

- > Cross-compiling
- **>** Bootloaders
- > Linux kernel
- Linux root filesystem
- > Yocto Project

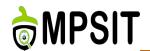

- Organize data in directories and files on network storage or a storage devices
- > A single global hierarchy is used, based on FSH
- > Root filesystem is identified by /
- The global hierarchy can be composed of multiple filesystems
- Filesystems are mounted in a specific location (called mount point)
  - The content of this directory reflects the content of the storage device
  - When the unmount operation is done the mount point is free again

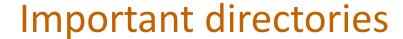

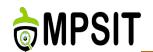

- /bin Basic programs
- /boot Kernel image
- /dev Device files
- /etc System-wide configuration
- /home Directory for users home directories and files
- /lib Basic libraries
- > /media Mount point for removal media
- /mnt Mount point for static media
- /proc Mount point for the proc virtual filesystem

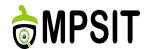

- /root Home directory for the root user
- /sbin Basic system programs
- /sys Mount point for the sysfs virtual filesystem
- /tmp Temporary files
- /usr User specific files
  - /usr/bin Non-basic programs
  - /usr/lib Non-basic libraries
  - /usr/sbin Non-basic system programs
- /var System variable data files, including logging data and administrative files

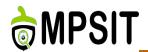

- > An **init** application which is the first userspace application started by the kernel after mounting the root filesystem
- > A shell, to allow a user to interact with the system
  - ➤ The kernel tries to execute /sbin/init, /bin/init, /etc/init and /bin/sh.
  - If none of them is found the kernel panics and the boot process is stopped
- Basic Unix applications for file interation (commands like mv, cp, mkdir, cat, etc.)

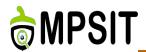

- In normal Linux system each of the previously presented components would be provided by a different project:
  - coreutils, bash, grep, sed, tar, wget, modutils etc.
  - > A lot of components to integrate
  - Not all designed with embedded systems constrains in mind
- Busybox is an alternative solution
- Integrates all in a single project, all utilities are compiled into a single executable /bin/busybox
  - The rest of the applications are only symbolic links to it
- Really common in the embedded world

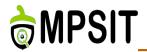

- > Idd /sbin/init
- ➢ /lib

- >/bin
- > /etc
- >/dev

```
linux-gate.so.1 (0xb7785000)
libc.so.6 \Rightarrow /lib/libc.so.6 (0x4273b000)
/lib/ld-linux.so.2 (0x42716000)
lib
-- ld-2.3.2.so
 -- ld-linux.so.2 -> ld-2.3.2.so
-- libc-2.3.2.so
'-- libc.so.6 -> libc-2.3.2.so
bin
 -- busybox
'-- sh -> busybox
 etc
 '-- init.d
     '-- rcS
 dev
  '-- console
```

minimal size is below 2 MB and around 80 percent of its size is due to the C library package

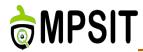

> meta/recipes-core/images/core-image-minimal.bb

```
SUMMARY = "A small image just capable of allowing a device to boot."
IMAGE INSTALL = "packagegroup-core-boot ${ROOTFS PKGMANAGE BOOTSTRAP}
${CORE_IMAGE_EXTRA INSTALL} ldd"
IMAGE LINGUAS = " "
LICENSE = "MIT"
inherit core-image
IMAGE ROOTFS SIZE ?= "8192"
```

bitbake core-image-minimal

18.10.2016 41

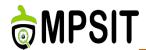

- Embedded Linux is easier with Yocto Project
- Linux is easier to standardize

#### also

- Test next lecture: will cover the first two lectures
- > End of lecture 3 deadline for project selection
  - > Recommended the use of a versioning system
  - Integration with Yocto Project is a plus
  - Personal ideas/project are appreciated

18.10.2016 42

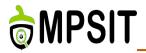

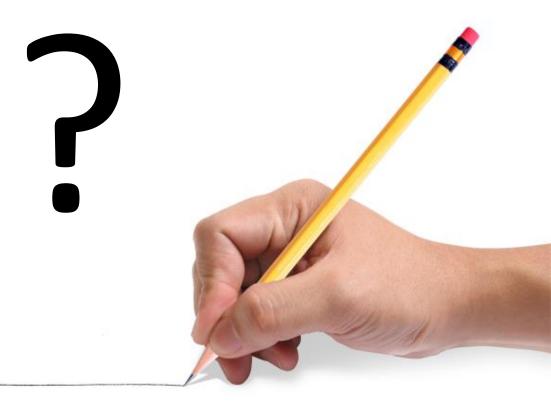